## **Sur Internet - LAYERHTM pour imprimer la liste des calques**

Un simple petit bouton *« Imprimer »* dans la fenêtre du gestionnaire des calques et cela aurait été presque parfait, mais voilà, Monsieur Autodesk ne l'a pas prévu et lorsqu'on souhaite imprimer la liste de tous les calques, les choses se compliquent. Voici donc l'utilitaire **LAYERHTM** qui résoudra en partie le problème. Pour cela il faudra passer par la génération d'un fichier HTM qui contiendra l'image de la liste des calques et qui pourra être alors imprimé.

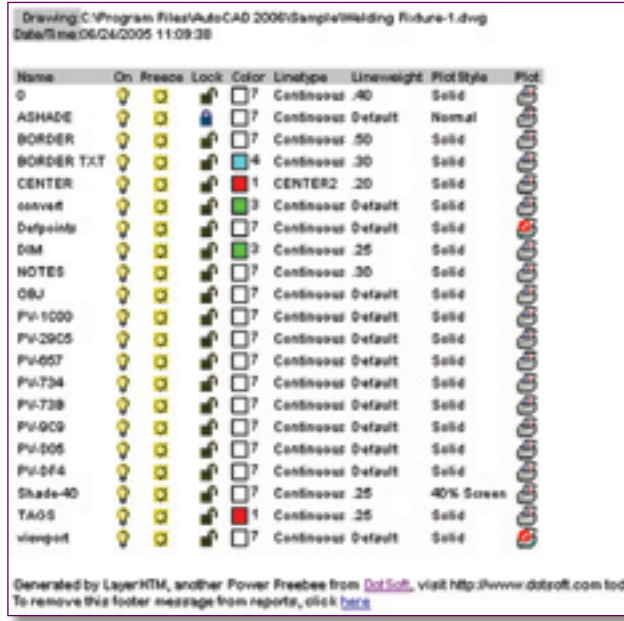

A télécharger sur le web, **LAYERHTM** s'installe depuis un exécutable qui placera dans un dossier tous les fichiers qui lui sont nécessaires, entre autres, les 255 fichiers images correspondant aux 255 couleurs gérées par AutoCAD.

Pour utiliser **LAYERHTM**, il vous faut au préalable ajouter, dans AutoCAD, le chemin du dossier de l'application **LAYERHTM** (utilisez la commande **OPTIONS**).

*AutoCAD Versions 2002 - 2004 2005 - 2006*

Ensuite vous lancerez la commande : **(Load « LAYERHTM. VLX »)** pour charger l'application, puis enfin vous taperez la commande : **LAYERHTM**

Par défaut, le fichier HTM sera créé dans le dossier TEMP.

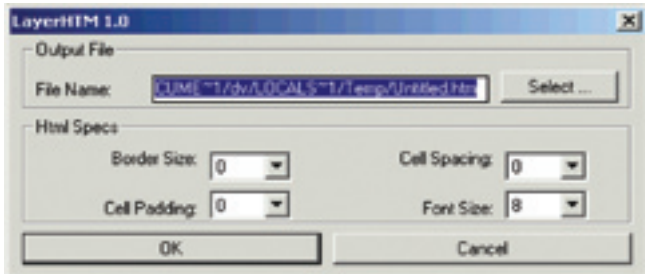

Après avoir modifié les paramètres de bordure et la taille de la police de caractères, cliquez sur le bouton **« OK »**. Le fichier HTM, nouvellement créé, s'ouvrira automatiquement dans votre fenêtre *« Internet Explorer »*. Il suffira alors d'imprimer ce fichier.

**LAYERHTM** résout en partie le problème de l'impression sans pour autant le régler entièrement car il ne prend pas en compte les paramètres des calques à l'intérieur des fenêtres flottantes ni le code couleur TrueColor. Peut-être dans un prochaine version ?

**LAYERHTM** est édité par la société américaine DOTSOFT qui le met gratuitement en téléchargement à l'adresse suivante : http://www.dotsoft.com/freestuff.htm